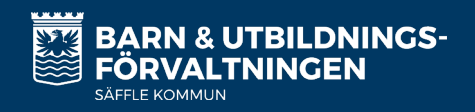

# HELLO GUARDIAN!

As a guardian of children in Säffle municipality's primary schools, there is a number of different systems that you need to keep track of. Our different systems are used for different purposes, but common to all is that you should be able to follow your child's schooling. To make it easier to know which system is used for what, how to log in and how often you need to log in, we have produced a list.

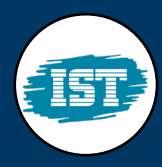

### IST LÄRANDE

IST Lärande is used when you are to take part in your child's assessment or documentation. Here you can also see if your child has additional adjustments or action programs. You log in with your Bank ID. You will find the link to login and a guide on saffle.se/betyg.

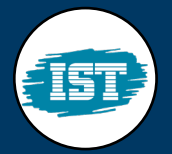

## IST VÅRDNADSHAVARE

IST Vårdnadshavare is used when you are to take part of your child's grades or update your own contact information. You log in with your Bank ID. You will find the link to login and a guide on saffle.se/betyg.

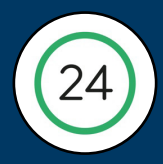

## SKOLA24

You use Skola24 to see your child's schedule, register absence or make a leave application. You can use Skola24 via an app or web browser. You log in with your Bank ID or user information if you have previously received it from the school. You will find more information under each school's page at saffle.se/grundskola.

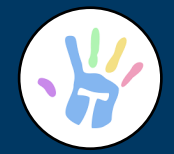

### TYRA

You use Tyra if your child goes on after school curriculum (fritidshem). In Tyra, you register schedule times for when your child needs to be at after school curriculum, take part in information from the after-school centers and report your child's absence in the event of absence or illness. You log in with user information you create after you have received an invitation via email. You can find more information about Tyra at saffle.se/fritidshem.

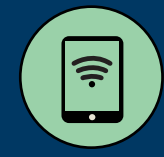

# E-TJÄNSTER

Sometimes we ask you to fill in an e-service. This may, for example, be in connection with the start of a school year or, for example, when applying for special diet or native language lessons. If login is required, log in with your Bank ID. All E-services are collected at https://e-tjanster.saffle.se/.